# Core 42 Versus General Education Comparison Guide

The following document outlines how a student or advisor can compare Core 42 and General Education requirements as an aid in determining which would be beneficial for the student. Please keep in mind the following factors when using this document:

- The criteria for which set is "most beneficial" may vary by student. It may be the one with the fewest courses remaining or the one with the most overlap with major requirements (i.e., courses that double count) or the one with courses most relevant to the student's area of study.
- The first option will only work for students who first enrolled as a transfer student from a Missouri public institution in the spring 2019 or a subsequent semester. Students admitted for former semesters were evaluated under a previous evaluation system and will need to follow the second option.
- The student must be eligible for Core 42 consideration. Please see the University's Core 42 website [\(https://www.missouristate.edu/GeneralEducation/core42.htm\)](https://www.missouristate.edu/GeneralEducation/core42.htm) for eligibility information.

## OPTION ONE-ADMINISTRATIVE DEGREE AUDIT

- 1) Log into the Degree Works degree audit through My Missouri State.
- 2) Students will go directly to their degree audit. Advisors will need to select the student they wish to review.
- 3) Click on the "What If" link on the left navigation bar.

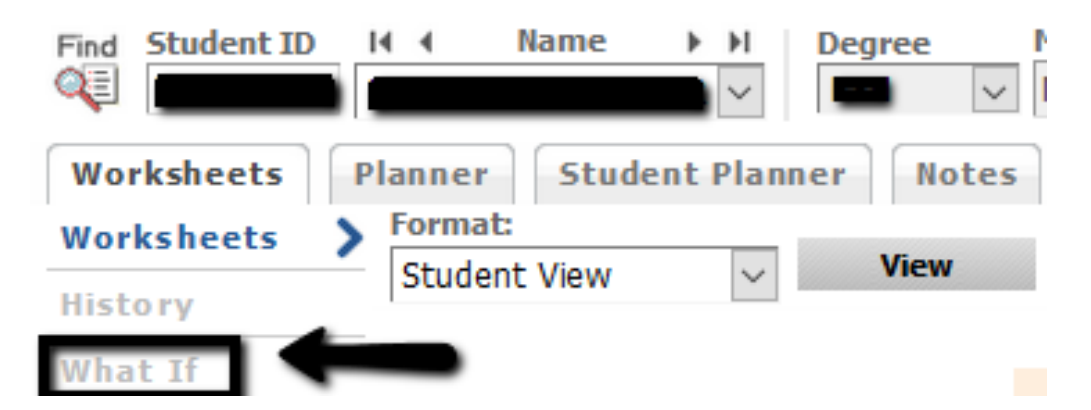

4) Pick the current catalog term. In the program box, pick the last selection option (zz-Code Not In System). By default, the major will fill in as "Preadm to major (West Plains)." Disregard these labels as this audit only addresses this Core 42 versus general education comparison.

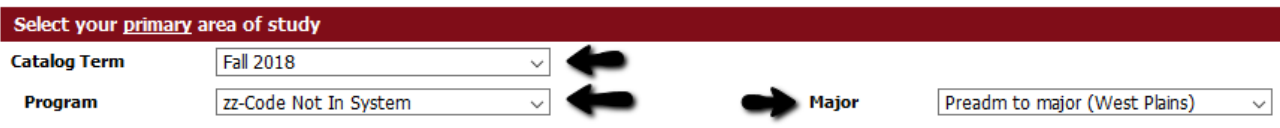

5) You may either review the results electronically one-time only by clicking the "Process What-If" button or save/print the results by clicking the "Save as PDF" button.

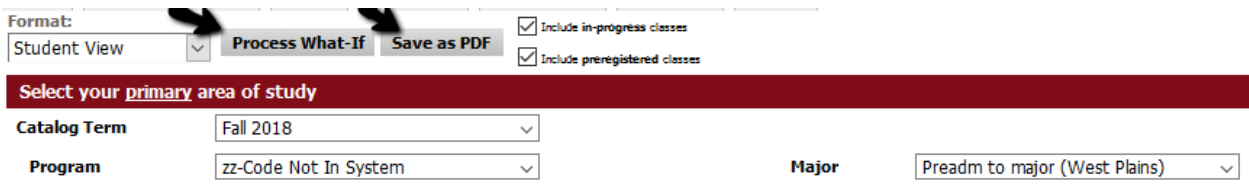

6) Scroll past the first two degree audit blocks (Administrative 120 Credit and 40 UD Credit Check, Last 60 Credits UG GPA Calculation). The third block header is Core 42 Requirements and the fourth block header is General Education Requirements. Each will show the courses needed to complete the respective requirements. Students who wish to request a change in requirements should follow the procedures outlined in th[e Core 42 FAQ.](https://www.missouristate.edu/GeneralEducation/core42.htm)

## OPTION TWO-CORE 42 AND GENERAL EDUCATION WORKSHEETS

Another option is to complete Core 42 and General Education worksheets (see screen shots below) and compare remaining requirements.

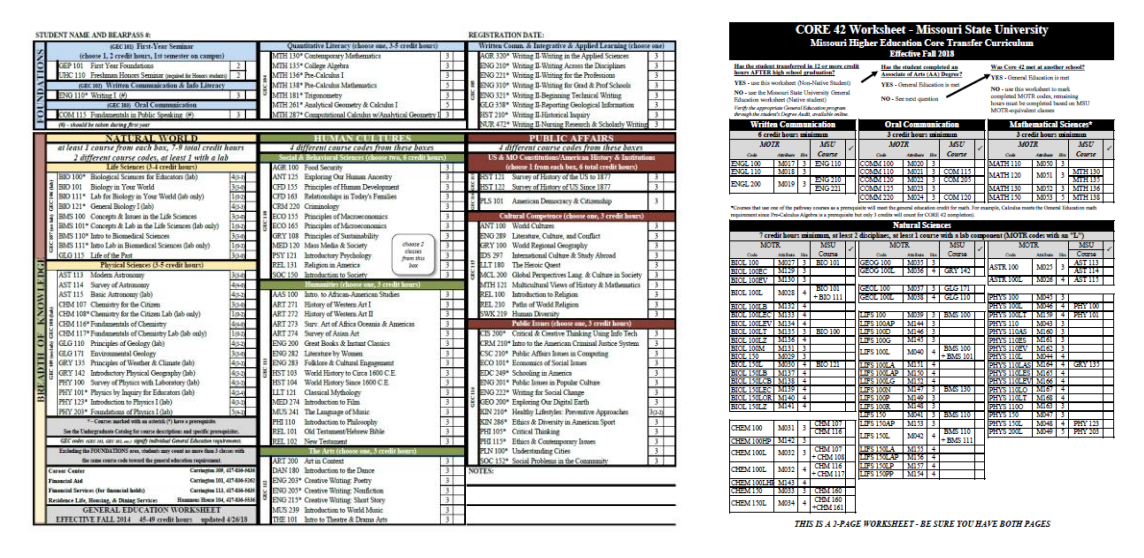

The Core 42 and General Education worksheets can be printed from the following web links:

### Core 42 Worksheet:

[https://www.missouristate.edu/assets/generaleducation/Core42\\_Worksheet.pdf](https://www.missouristate.edu/assets/generaleducation/Core42_Worksheet.pdf)

### General Education Worksheet:

[https://www.missouristate.edu/assets/generaleducation/GenEdWorksheet\\_New.pdf](https://www.missouristate.edu/assets/generaleducation/GenEdWorksheet_New.pdf)

As above, students who wish to request a change in their requirements should follow this procedure the procedures outlined in the [Core 42 FAQ.](https://www.missouristate.edu/GeneralEducation/core42.htm)

For additional questions about comparing Core 42 and General Education requirements, please contact your academic advisor or email a request for assistance to CORE42@missouristate.edu.